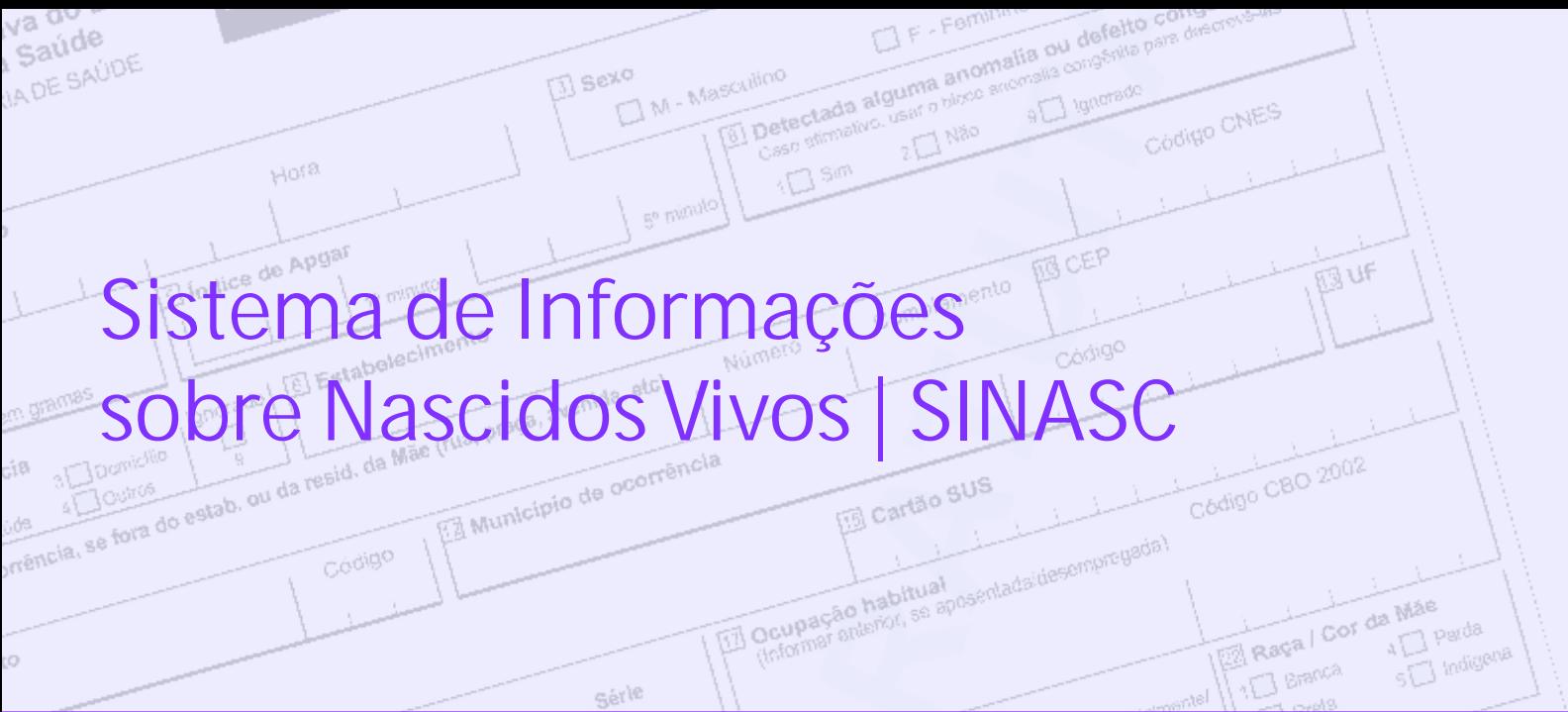

# Manual de **Preenchimento da Declaração de Nascido Vivo**

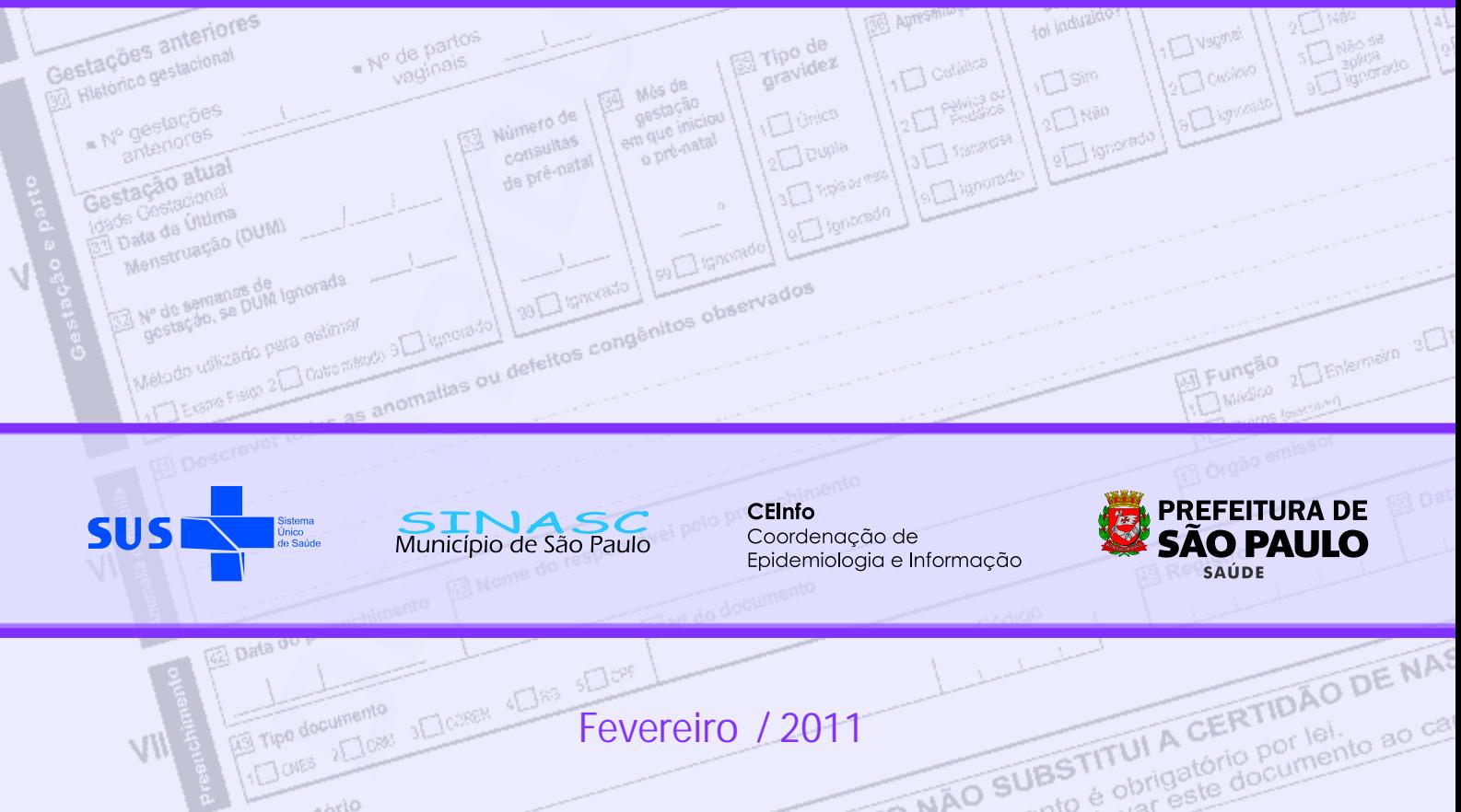

**FOORS** 

© 2011, Prefeitura do Município de São Paulo É permitida a reprodução total ou parcial desta obra desde que citada a fonte.

#### **Prefeito do Município de São Paulo**

Gilberto Kassab

**Secretário Municipal da Saúde** 

Januario Montone

#### **Coordenação de Epidemiologia e Informação - CEInfo**

Margarida M T de Azevedo Lira

#### **Gerência do SINASC**

Eliana de Aquino Bonilha Ana Maria Cabral de Vasconcellos Santoro Denise Machado Barbuscia Eneida Sanches Ramos Vico Ivens Ferreira Fernandes Marina de Freitas

#### **Editoração e Capa**

Simone Yoshie Tanaka de Morais Josane Cavalheiro Marilia Merusse Duarte Leny Kimie Yamashiro

> Rua General Jardim, 36 - 5º andar- Vila Buarque CEP: 01223-906 - São Paulo- SP E-mail: sinasc@prefeitura.sp.gov.br Fones: (11) 3397-2242 / 2253 / 2254 / 2255 Home Page: www.prefeitura.sp.gov.br/sinasc

#### **Ficha Catalográfica**

São Paulo (cidade). Secretaria Municipal da Saúde. Coordenação de Epidemiologia e Informação – CEInfo. Declaração de Nascido Vivo. Manual de preenchimento da Declaração de Nascido Vivo. São Paulo: Secretaria Municipal da Saúde, 2011. 24p.

1. Manual 2. Nascido Vivo 3. SINASC

# **Sumário**

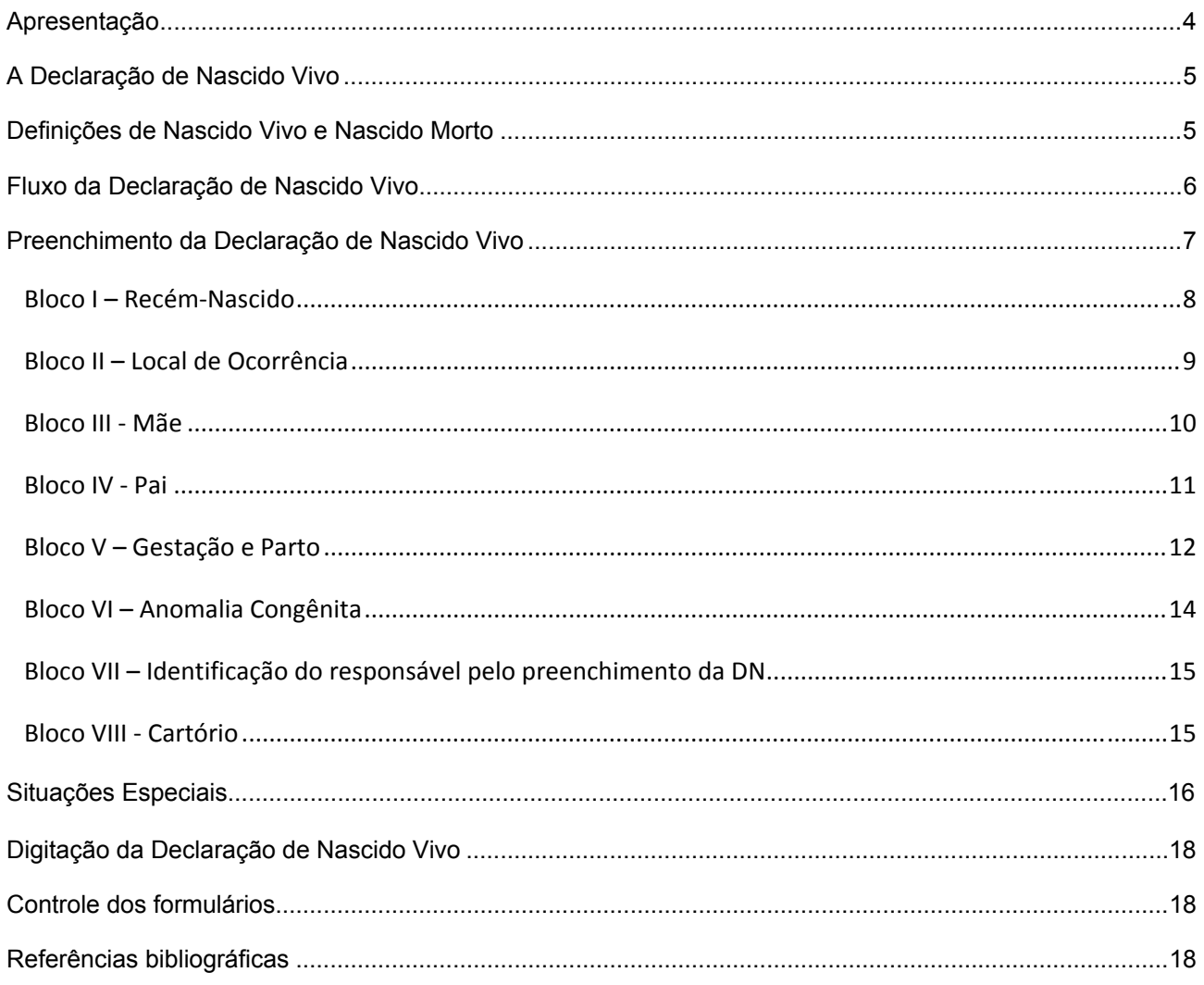

#### **Anexos**

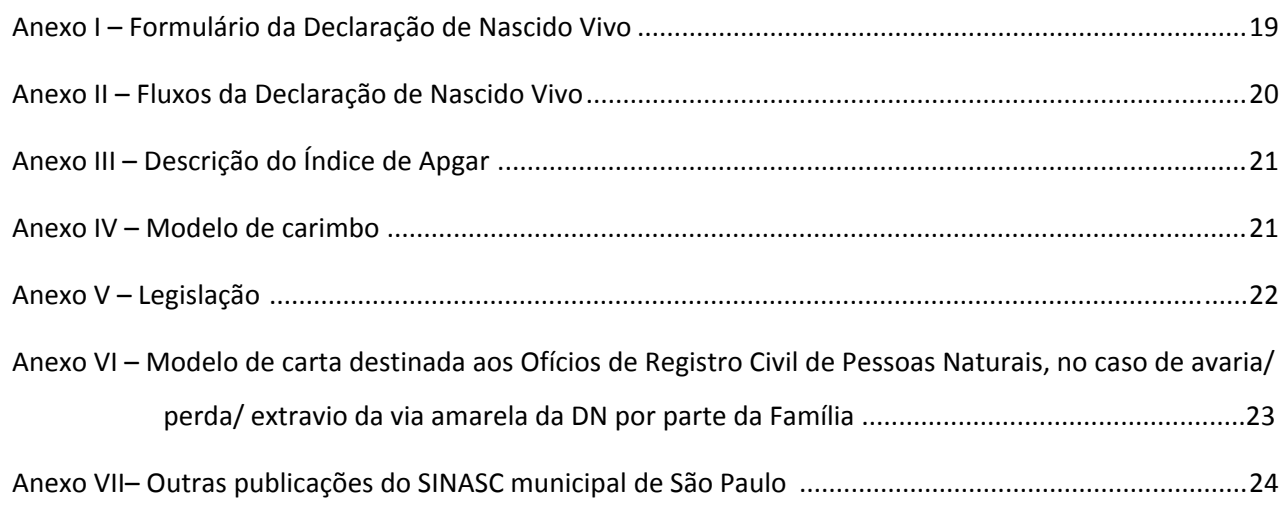

# **Apresentação**

O Sistema de Informação sobre Nascidos Vivos – SINASC se propõe a coletar e a produzir informações sobre a ocorrência dos nascimentos, dados da mãe, da gestação, do parto e do recém-nascido, permitindo conhecer o perfil dos nascidos vivos tais como peso ao nascer, condições de vitalidade, prematuridade, além da idade materna, distribuição espacial e temporal, entre outros.

Todo sistema tem início com a captação responsável dos dados, garantindo a veracidade e a completude das informações coletadas. No caso do SINASC, o preenchimento da Declaração de Nascido Vivo – DN é de grande relevância, pois, além de ser a fonte do sistema, servirá de base para o registro civil, podendo implicar em incorreções na Certidão de Nascimento da criança. Portanto, é preciso entendimento, atenção e precisão por parte dos responsáveis pelo preenchimento da declaração.

A participação de todos os profissionais envolvidos na produção e uso da informação sobre nascimentos é fundamental, para que seja possível retratar com fidedignidade o perfil dos nascidos vivos e subsidiar ações de melhoria e ampliação da atenção à gestante, ao parto e ao recém-nascido na cidade de São Paulo.

A proposta desse manual é orientar o preenchimento do formulário da DN que será utilizado a partir de 2011, apresentando os requisitos de cada campo da DN. Esperamos que ele responda às dúvidas mais frequentes, proporcionando maior qualidade das informações!

> *Secretaria Municipal da Saúde de São Paulo Coordenação de Epidemiologia e Informação – CEInfo Gerência do SINASC*

# **A Declaração de Nascido Vivo**

A Declaração de Nascido Vivo (DN), criada em 1990, é documento padronizado pelo Ministério da Saúde (MS) e de uso obrigatório em todo o território nacional para que ocorra o registro civil da criança.

Os formulários são pré-numerados, apresentados em três vias e devem ser preenchidos para **todos os nascidos vivos**, quaisquer que sejam as circunstâncias de ocorrência do parto: hospitais, maternidades, serviços de urgência/ emergência, domicílio, vias públicas, veículos de transporte, etc.

Este manual estabelece as orientações para o preenchimento de cada campo existente no modelo que entrará em vigor, no município de São Paulo, a partir de 2011 (**Anexo I**).

# **Definições de Nascido Vivo e de Nascido Morto**

**Nascimento vivo:** "é a expulsão ou extração completa, do corpo da mãe, independentemente da duração da gestação, de um produto de concepção, o qual, depois da separação, respire ou dê qualquer outro sinal de vida, tal como batimentos do coração, pulsações do cordão umbilical estando ou não desprendida a placenta. Cada produto de um nascimento que reúna essas condições se considera como uma criança viva" (Organização Mundial da Saúde, 1995).

**Óbito Fetal ou Nascido Morto ou Natimorto:** "é a morte de um produto da concepção, antes da expulsão ou da extração completa do corpo da mãe, independentemente da duração da gravidez. Indica o óbito o fato de o feto, depois da separação, não respirar nem apresentar nenhum outro sinal de vida, como batimentos do coração, pulsações do cordão umbilical ou movimentos efetivos dos músculos de contração voluntária". (Organização Mundial da Saúde, 1995).

Nos casos de **nascidos mortos**, em qualquer tipo de gestação, **apenas** a **Declaração de Óbito** é preenchida com a anotação de que se trata de um óbito fetal.

# **Fluxo da Declaração de Nascido Vivo**

O Ministério da Saúde é responsável pela impressão e distribuição gratuita dos formulários da DN a todas as Secretarias Estaduais e Municipais da Saúde. No município de São Paulo, a Coordenação de Epidemiologia e Informação (CEInfo) da Secretaria Municipal da Saúde (SMS) é responsável pela distribuição e controle das declarações às Supervisões Técnicas de Saúde, aos Cartórios de Registro Civil das Pessoas Naturais da capital e aos médicos e enfermeiros cadastrados que assistem a partos domiciliares.

As Supervisões Técnicas de Saúde repassam e controlam os impressos de DN destinados aos estabelecimentos de saúde que realizam partos no âmbito de sua área de abrangência.

#### **Cada formulário de DN é composto de 3 vias e cada uma delas tem o seguinte destino:**

**Via branca** – De acordo com o responsável pela emissão da DN, seguirá o fluxo descrito abaixo:

- Estabelecimentos de Saúde que realizam partos, enviar para Supervisão Técnica de Saúde de sua região.
- Cartórios de Registro Civil da capital e profissionais cadastrados que prestam assistência nos partos domiciliares, encaminhar para Gerência do SINASC.
- **Via amarela** Entregar ao pai ou responsável legal para assentamento do nascimento em cartório e obtenção da certidão de nascimento.

**Via rosa** – Arquivar no prontuário da gestante ou do recém-nascido.

Nota: este fluxo está representado no **Anexo II**

#### **Lembretes**

- **Parto domiciliar em que, posteriormente, mãe ou recém-nascido, recebam assistência hospitalar**: o estabelecimento de saúde prestador da assistência preencherá a DN.
- **Parto domiciliar sem assistência ou realizado com profissional não cadastrado na SMS:** o Cartório de Registro Civil da capital preencherá a DN, com os dados fornecidos pelo declarante.
- **Parto domiciliar com assistência de profissional da saúde cadastrado na SMS:** O próprio profissional preencherá o formulário da DN.

Para obtenção de formulários da DN os profissionais que realizam partos domiciliares na cidade deverão se cadastrar na Secretaria Municipal da Saúde, Coordenação de Epidemiologia e Informação, Gerência do SINASC.

# **Preenchimento da Declaração de Nascido Vivo**

O registro das informações no hospital pode ser dificultado pelo fluxo inadequado, em especial, quando diferentes pessoas coletam e preenchem os dados da DN. É imprescindível haver comunicação entre os setores responsáveis a fim de evitar distorções ou o não preenchimento de algum campo.

# **Quem pode preencher a DN ?**

• Pessoa previamente treinada para esse fim: enfermeiro, membro da equipe de enfermagem, médico ou profissional da área administrativa.

• O bloco VII da DN é reservado para a identificação da pessoa que a preencheu

**É recomendável que o preenchimento da declaração de nascido vivo seja feito por uma ÚNICA PESSOA !!!** 

### **Quando preencher a DN ?**

• Com a exclusão das impressões polegar da mãe e plantar do recém-nascido, fica **contra-indicado**<sup>o</sup> preenchimento da DN na admissão da gestante, no pré-parto, durante o parto e no pós-parto imediato.

• Recomendamos que o preenchimento da DN aconteça, no mínimo, **após a segunda avaliação do RN realizada pelo neonatologista, que ocorre geralmente 6 horas após o nascimento ou, próximo à alta da mãe.** Nos casos de óbito prematuro, agilizar o preenchimento para facilitar o fluxo de documentos.

# **Como preencher a DN ?**

• **Letra legível**: a escrita deve proporcionar facilidade e clareza de leitura das informações. A utilização da letra de forma pode ser uma boa alternativa. Usar caneta esferográfica.

• **Rasuras e Ressalvas**: A DN não pode conter erros. Caso isto ocorra, as três vias devem ser canceladas e devolvidas à Secretaria Municipal da Saúde quando da retirada de novos formulários.

• Todos os campos deverão ser preenchidos **exceto o bloco VIII** que é de uso exclusivo dos cartórios.

• Quando a informação for ignorada, assinalar com traço (-).

# **Estrutura da Declaração de Nascido Vivo**

O número da DN não se repete e desde o início de 2009, é atribuído pelo Ministério da Saúde e tem o seguinte formato CC- XXXXXXXX-D, onde D é o dígito verificador (dígito de controle e segurança).

Declaração de Nascido Vivo

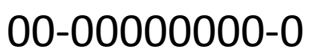

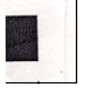

### **A DN é composta por oito blocos de informações descritas a seguir:**

### **Bloco I** – Recém-Nascido**:** Destina-se ao registro das características do recém-nascido.

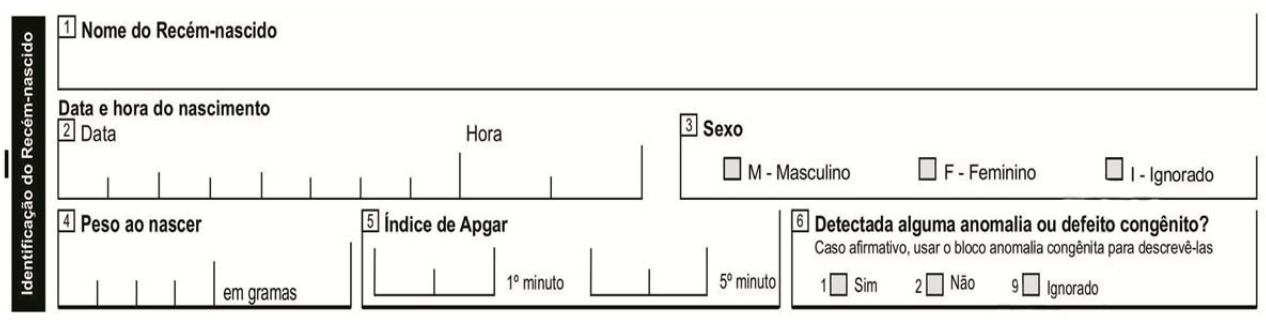

#### **Campo 1** – **Nome do Recém-nascido**

 Preencher o nome do recém-nascido, sempre que possível. Havendo dúvidas ou discordâncias, o campo poderá ser deixado em branco.

#### **Campo 2 – Data e hora do Nascimento**

 Registrar a data do nascimento: dia, mês e ano (dd/mm/aaaa) e a hora precisa em que ocorreu o parto, inclusive os minutos (hh/mm).

#### **Campo 3 – Sexo**

- Assinalar a casela correspondente ao sexo da criança.
- A opção "ignorado" só será aceita quando houver presença de anomalia congênita compatível, que deve ser informada nos campos 6 e 41.

#### **Campo 4** – **Peso ao Nascer (em gramas)**

- Informar o peso em gramas, preenchendo as quatro caselas.
- O peso pode ser tomado até a 5ª hora após o nascimento e ser incluído na DN.
- Ao digitar no SINASC, o peso ignorado deverá ser deixado em branco.

Muita atenção para não confundir os **valores do peso com a hora do nascimento** !!!

#### **Campo 5** – **Índice de Apgar**

- Anotar os valores medidos nos 1° e 5° minutos de vida. Se o dado for ignorado preencher a casela com traço.
- Ao digitar no SINASC, essa informação ignorada terá o código 99.

A descrição do Índice de Apgar está no **Anexo III**

#### **Campo 6 – Detectada alguma anomalia ou defeito congênito?**

 **Este campo apresenta as opções de resposta: sim, não e ignorado. Na identificação de qualquer anomalia ou defeito congênito, preencher "sim" e descrevê-la no campo 41.**

## **Bloco II –** Local da Ocorrência**: Relativo ao local onde ocorreu o parto.**

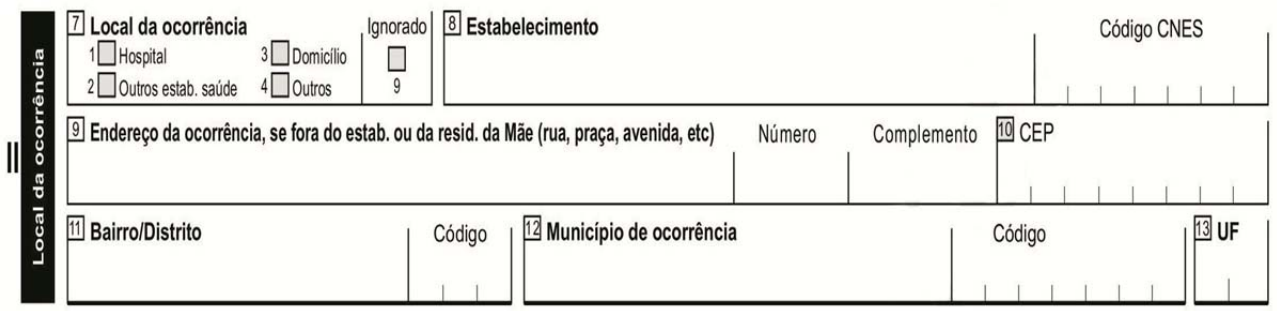

#### **Campo 7** – **Local da Ocorrência**

É indispensável assinalar a casela correspondente ao local onde ocorreu o parto:

- 1. **Hospital:** se o nascimento ocorreu em um estabelecimento de saúde que tem por finalidade básica prestar assistência médica permanente, em regime de internação.
- 2. **Outros estabelecimentos de saúde:** se o nascimento ocorreu em outros estabelecimentos que prestam atenção à saúde coletiva ou individual, que não sejam hospitais.
- 3. **Domicílio:** se o nascimento ocorreu no domicílio.
- 4. **Outros:** se o nascimento ocorreu em via pública, interior de veículo, escola, empresa, etc.
- 9. **Ignorado:** se não for possível identificar onde ocorreu o nascimento (ex.RN abandonado).

#### **Campos 8 a 12 – Estabelecimento de ocorrência do parto**

- Informar nome do estabelecimento de saúde, número do Cadastro Nacional de Estabelecimentos de Saúde – CNES e endereço completo de onde ocorreu o parto (logradouro, n°, CEP, município).
- Em caso de parto ocorrido em domicílio, via pública, outros, preencher sempre que possível o endereço onde ocorreu o fato (campos 8 a 12)

Recomenda-se a adoção de carimbo para o preenchimento deste bloco, para partos ocorridos no próprio estabelecimento. O **Anexo IV** traz sugestão de medidas para confecção de carimbo.

### **BLOCO III –** Mãe: Refere-se aos dados gerais da mãe e da história reprodutiva.

Para o preenchimento deste bloco solicitar documento de identificação da gestante, com foto.

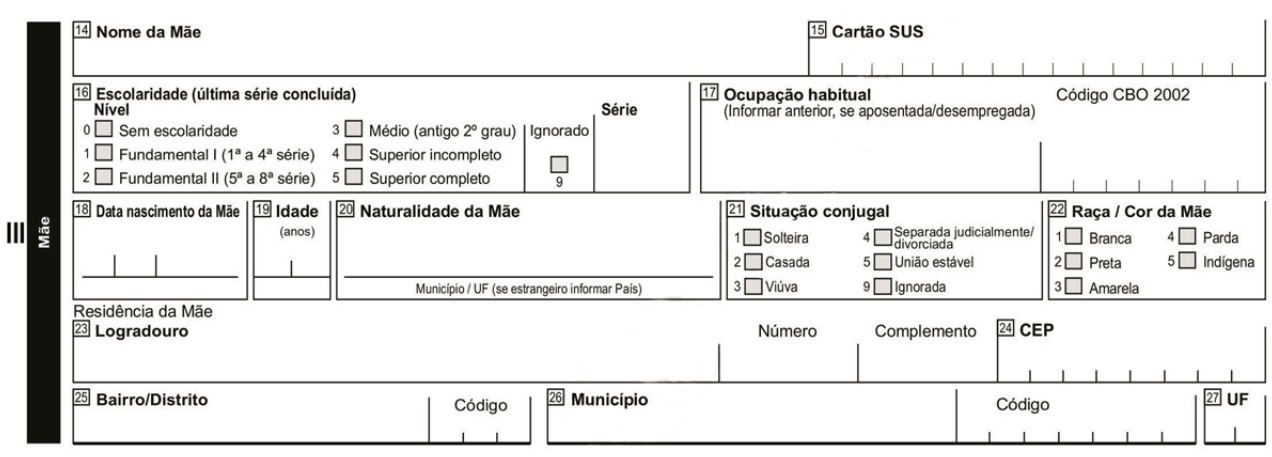

#### **Campo 14** – **Nome da mãe**

 Preencher o nome completo da mãe, sem abreviações ou rasuras. Isso vale também para a digitação no SINASC.

#### **Campo 15** – **Cartão SUS**

Número do Cartão SUS da mãe.

#### **Campo 16 – Escolaridade** (última série concluída)

- Assinalar a casela correspondente ao nível de escolaridade da mãe.
- Anotar no campo "série" até que ano cursou (ex: 7º ano).

#### **Campo 17** – **Ocupação Habitual e Ramo de Atividade**

- Registrar a ocupação exercida habitualmente pela mãe (tipo de trabalho desenvolvido até o momento do parto), segundo a Classificação Brasileira de Ocupações (CBO).
- No caso de a mãe apenas estudar, sem desenvolver nenhuma atividade remunerada, anotar estudante.

#### **Campo 18 – Data de nascimento da mãe**

- Anotar a data de nascimento da mãe, no padrão dia, mês e ano (dd/mm/aaaa).
- Ao digitar esta informação no sistema, automaticamente a idade será calculada.

#### **Campo 19 – Idade da mãe**

 Informar o número de anos completos de idade da mãe no momento do parto, caso não tenha a informação da data de nascimento.

#### **Campo 20** – **Naturalidade da mãe**

- Preencher o nome do Município onde nasceu e a sigla do Estado (Unidade da Federação UF) de nascimento da mãe.
- Se a mãe não souber informar o Município onde nasceu, preencher somente a sigla do Estado.
- **Para estrangeiras** informar o nome do país de origem e, quando possível escrever também a naturalidade (município de nascimento). Se não for conhecida, passar um traço neste campo.

#### **Atenção!!! Na digitação, informar apenas o país de origem.**

#### **Campo 21 – Situação conjugal**

Assinalar a situação conjugal informada pela mãe, fornecendo as alternativas disponíveis na DN.

A **situação conjugal** diz respeito ao fato de uma pessoa viver ou não na companhia de um cônjuge. O estado civil está relacionado à condição jurídica dessa situação conjugal, tendo como parâmetro o casamento civil, levando-se em conta o seu reconhecimento pelo Estado. (IBGE, 2000)

A União estável, condição de convivência entre pessoas que não possuem impedimento ao casamento, é considerada como entidade familiar não registrada e legalmente reconhecida, porém, não está definida na legislação brasileira como um estado civil. Quem assim vive pode identificar-se como tal, mas não falta com a verdade ao se declarar solteiro, separado, divorciado ou viúvo. O Cartório é responsável pela verificação do estado civil, quando necessário.

#### **Campo 22** – **Raça/Cor da mãe**

- O preenchimento do campo raça/cor deverá respeitar o critério da **autodeclaração** da mãe como resposta à pergunta "qual a sua cor", após receber a informação das cinco alternativas existentes no formulário.
- O endereço eletrônico da portaria SMS.G nº 545/2004 está no anexo V.

#### **Campos 23 a 27** – **Residência da mãe**

- Informar o endereço completo: logradouro, número, complemento (quando houver), bairro, CEP, município e unidade da federação (estado) de residência.
- A cidade de São Paulo está dividida em 96 distritos administrativos (DA) e cada um deles é composto por diversos bairros, que em muitos casos são informais. A informação fornecida pela mãe ou familiar será o bairro. O digitador do SINASC deverá identificar o distrito administrativo correspondente ao endereço referido.

Orientações detalhadas para o preenchimento destes campos estão na publicação "Orientações básicas para codificação e digitação dos campos de endereço no SINASC", disponível no endereço: http://www.prefeitura.sp.gov.br/cidade/secretarias/upload/saude/arquivos/sinasc/boletim\_orientacoes.pdf

### **Bloco IV –** Nome e idade do pai

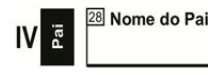

29 Idade do Pai

#### **Campo 28** – **Nome do pai**

 Preencher o nome completo do pai do recém-nascido, sempre que possível. Havendo dúvidas o campo poderá ser deixado em branco.

O reconhecimento da paternidade se dá por espontânea vontade do pai **ou** por determinação judicial, resultante da investigação de paternidade. Incorre em questões de direito sucessório, patrimonial, alimentar. Por isso, não é campo de preenchimento obrigatório e poderá ser alterado por ocasião do registro civil.

#### **Campo 29** – **Idade do pai**

Anotar o número de anos completos de idade do pai do recém-nascido, desde que possível.

### **Bloco V –** Gestação e Parto**:** Refere-se às características da gestação e do parto.

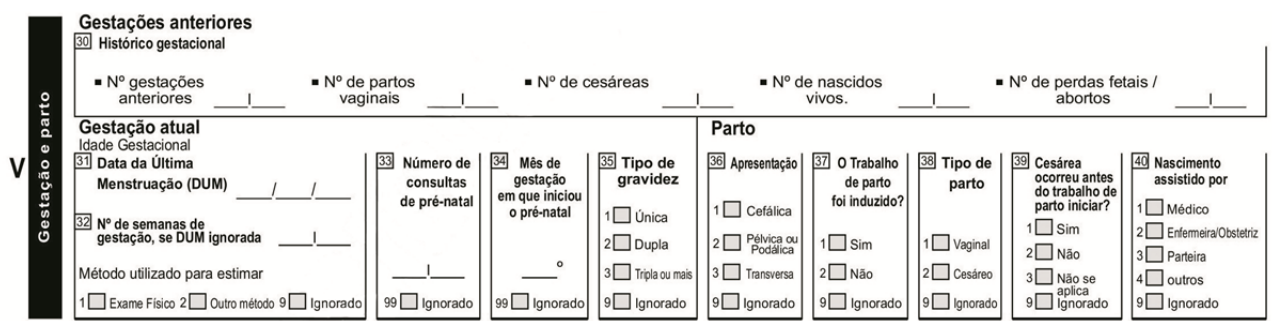

#### **Gestações anteriores**

#### **Campo 30** – **Histórico gestacional**

- Todos os quesitos deste campo referem-se aos eventos passados da história gestacional da mãe, **não incluindo a gestação atual.**
- Quando a informação corresponder a "nenhum" deverá ser anotado "00".

#### **Gestação atual**

**Idade gestacional –** deverá ser preenchido o campo 31 ou 32, conforme detalhado a seguir:

#### **Campo 31** – **Data da Última Menstruação (DUM)**

Anotar a data em que iniciou a última menstruação, no padrão dia, mês e ano (dd/mm/aaaa)

#### **Campo 32** – **Nº de semanas de gestação, se DUM ignorada**

Anotar o número de semanas de gestação com base nas informações do prontuário.

**Método utilizado para estimar** – As alternativas na DN são exame físico, outros exames e ignorado. Na cidade de São Paulo, o exame de ultrassonografia é largamente utilizado para precisar o número de semanas de gestação. Nesses casos, assinalar a opção outros exames.

#### **Campo 33** – **Número de consultas de pré-natal**

- Antes de preencher a DN consultar o cartão de pré-natal **e, ou,** na ausência deste, perguntar para a mãe.
- Ao digitad@r, atenção! Nos valores acima de 20 consultas o sistema automaticamente pedirá confirmação.

#### **Campo 34** – **Mês de gestação em que iniciou o pré-natal**

- Anotar o mês da gestação em que realizou a primeira consulta de pré-natal. Exemplo: iniciou no 3º mês de gestação.
- **Cuidado para não confundir com o mês do ano em que iniciou o pré-natal!**

#### **As informações dos campos 35 ao 40 devem ser baseadas no prontuário***.*

#### **Campo 35** – **Tipo de gravidez**

 Assinalar o tipo de gravidez. Cada alternativa se refere ao número de conceptos ("única" para um, "dupla" para gêmeos, "tripla ou mais" para trigêmeos ou mais).

**No caso de gestações múltiplas deverá ser emitida uma DN para cada recém-nascido vivo,** identificada como 1º gemelar, 2º gemelar, 3º gemelar, etc.

#### **Parto: Campos 36 a 40**

Este grupo descreve algumas características e intercorrências importantes relacionadas ao parto e **para a obtenção dessas informações é necessário consultar o prontuário da gestante.** 

#### **Campo 36 – Apresentação**

 As alternativas são: cefálica (a), pélvica ou podálica (b) e transversa (c). O tipo de apresentação fetal deverá estar descrito no prontuário materno.

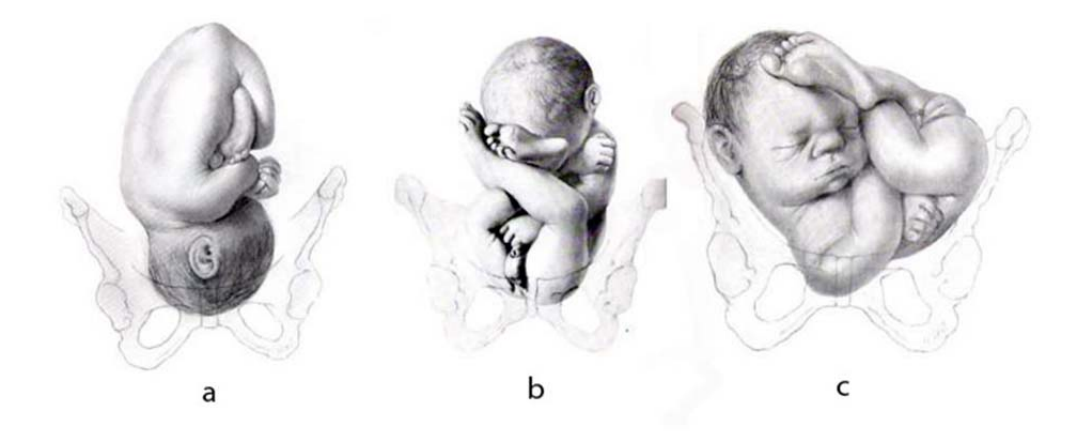

#### **Campo 37 – O Trabalho de parto foi induzido ?**

Preencher esse campo desde que exista o registro dessa informação no prontuário da gestante.

#### **Campo 38 – Tipo de parto**

Informar se o parto foi vaginal ou cesáreo.

#### **Campo 39 – Cesárea ocorreu antes do trabalho de parto iniciar?**

Se o tipo de parto não for cesáreo, assinalar **"não se aplica".** 

#### **Campo 40 – Nascimento assistido por**

Em partos assistidos por equipe multiprofissional, deve ser informado quem coordenou os trabalhos.

### **Bloco VI –** Anomalia Congênita

Este Bloco, com apenas um campo e de natureza descritiva, será preenchido quando o campo 6 do Bloco I tiver assinalada a opção "1. Sim".

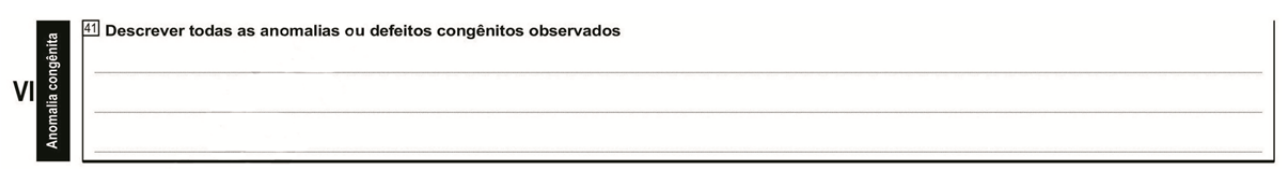

#### **Campo 41** – **Descrever todas as anomalias ou defeitos congênitos observados**

 Devem ser informadas as anomalias ou defeitos congênitos verificados pelo responsável pelo parto ou pelo neonatologista. Devem ser registradas todas as anomalias observadas, sem hierarquia ou tentativa de agrupá-las em síndromes, priorizando a descrição constante da relação de códigos da Classificação Internacional das Doenças (CID-10) - 10ª revisão. O pediatra ou neonatologista saberá indicar corretamente o código da anomalia ou defeito congênito. **Em caso de dúvida contatar a Gerencia do SINASC**.

O campo 41 permite o registro de uma ou mais anomalias ou defeitos congênitos.

Nesses casos deve- se registrar cada uma delas tanto no formulário da DN como no sistema SINASC.

Compete ao médico diagnosticar as anomalias congênitas e informar os respectivos códigos previstos na CID-10**.**

A Gerência do SINASC na SMS-SP disponibiliza o Manual de Anomalias Congênitas para auxiliar na codificação.

O capítulo XVII da CID - 10 contêm os seguintes agrupamentos:

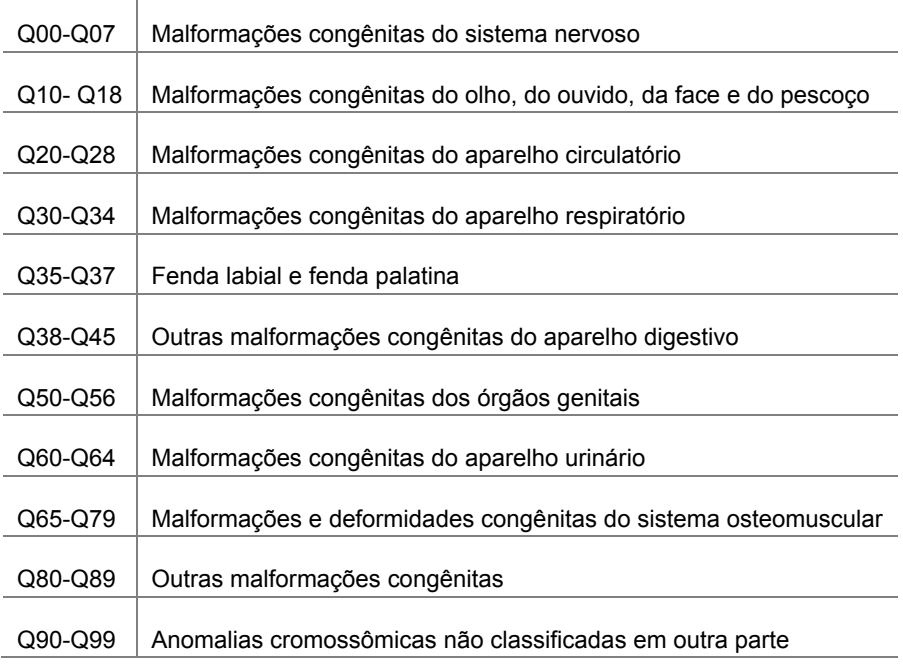

# **Bloco VII –** Identificação do responsável pelo preenchimento da DN

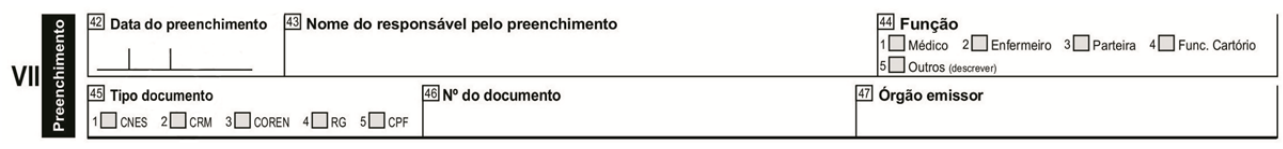

Refere-se à identificação do responsável pelo preenchimento da DN, constando de seis campos.

#### **Campos 42** – **Data do preenchimento**

Anotar a data em que a DN foi preenchida, no padrão dia, mês e ano (dd/mm/aaaa).

#### **Campos 43** – **Nome do responsável pelo preenchimento**

Preencher o nome completo e sem abreviações do responsável pelo preenchimento da DN.

#### **Campos 44** – **Função**

Assinalar com um "X" a casela correspondente à função exercida pelo responsável.

#### **Campos 45** – **Tipo documento**

 Assinalar com um "X" a casela correspondente ao tipo de documento que identifica o responsável pelo preenchimento da DN.

#### **Campos 46** – **Nº do documento**

Anotar o número do documento de identificação do responsável.

#### **Campos 47** – **Órgão emissor**

Preencher com o nome do órgão responsável pela emissão do documento de identidade.

# **Bloco VIII –** Cartório

Este Bloco, contem os campos 48 a 52 e é destinado às informações relativas ao Cartório de Registro Civil que assentou o registro do nascimento. A responsabilidade pelo seu preenchimento é exclusiva do Oficial do Registro Civil (Cartórios).

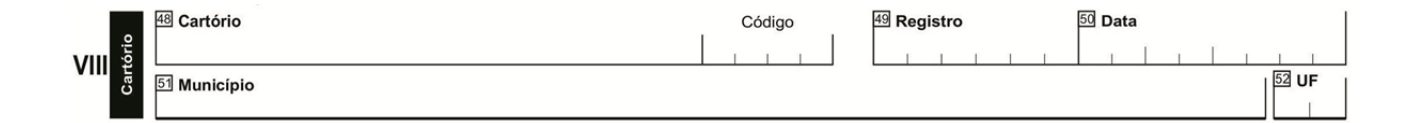

# **Situações Especiais**

# **1. Recém-nascido abandonado**

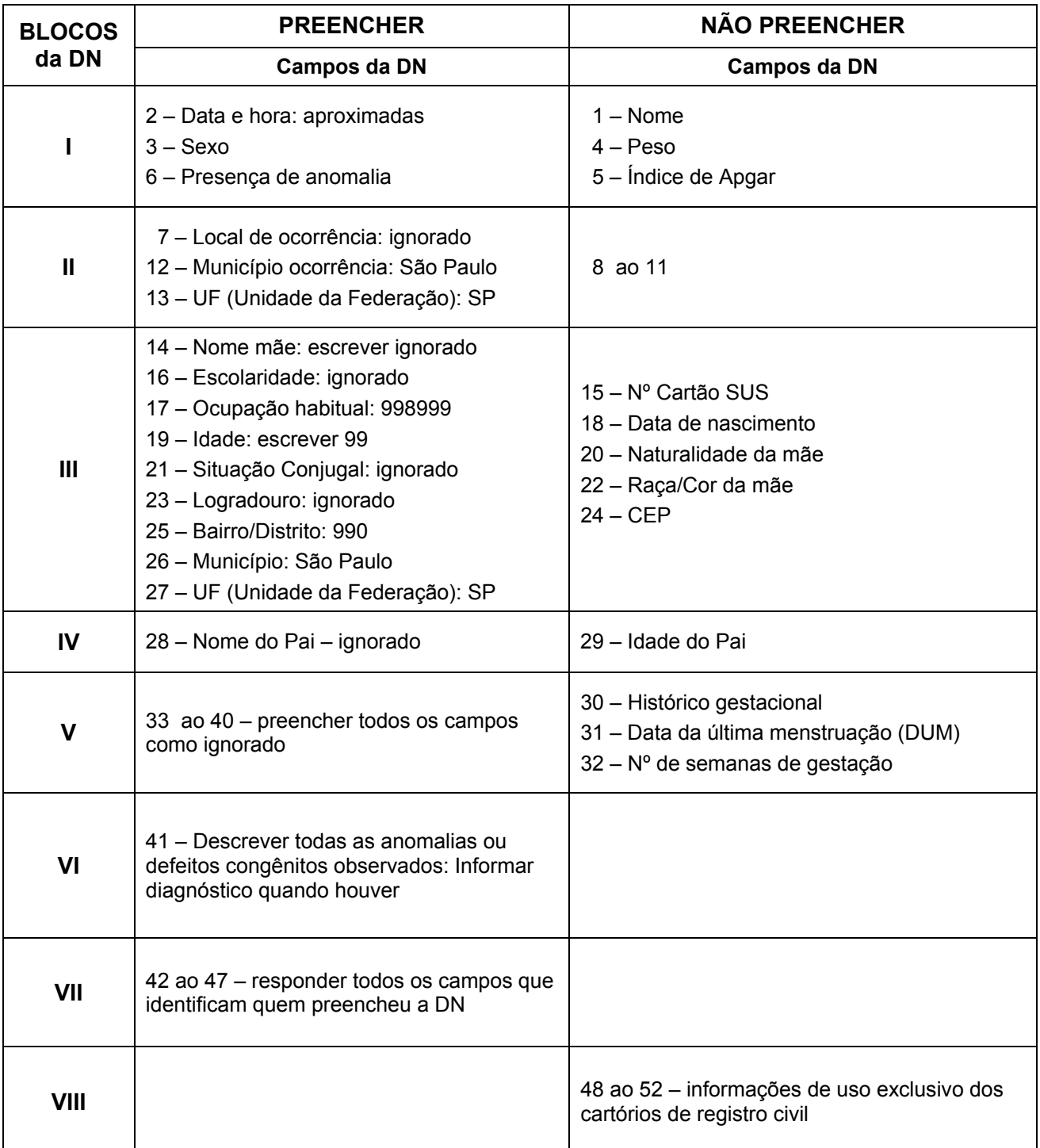

### **2. Mãe moradora de rua**

- **♦** No campo 23 Logradouro, informar: "Mãe moradora de rua";
- **♦** No campo 26 Município, informar São Paulo
- **♦** No campo 27 UF (Unidade da Federação), informar SP;

# **3. Extravio e/ou perda de Declaração Nascido Vivo**

### **3.1 – Por parte da Família: quando avariada/perdida**

#### **♦ Não é preciso preencher nova DN !!!**

**♦** Localizar a via rosa da DN arquivada no prontuário da gestante ou da criança e providenciar fotocópia (observar se as informações estão legíveis)

**♦** Acessar o SINASC, localizar a DN perdida e imprimi-la

**♦** o Hospital deverá fazer ofício dirigido ao Cartório de Registro Civil, em papel timbrado e assinado por algum responsável técnico (SAME, Gerência de Enfermagem, Diretoria Clínica), atestando a veracidade dos documentos fotocopiados.

**Nota:** O Anexo IV apresenta modelo de carta a ser utilizada nessa situação.

### **3.2 – Por parte do Hospital**

#### **3.2.1 – Quando extraviada**

♦ Fazer Boletim de Ocorrência (BO), informando número(s) extraviado(s).

♦ Encaminhar fotocópia do BO para a Supervisão Técnica de Saúde de referencia, no prazo de até 7 dias. Esta, por sua vez, o remeterá à Gerencia do SINASC.

♦ Comunicar a Gerência do SINASC, por e-mail: **sinasc@prefeitura.sp.gov.br**, tão logo seja percebido o extravio do formulário.

### **3.2.2 – Quando as 3 vias forem entregues à família**

**♦** Entrar em contato com a família e solicitar devolução das vias branca e rosa. Cabe ao hospital recuperar a Declaração de Nascido Vivo, cuja guarda é de sua total responsabilidade. Isto quer dizer que o estabelecimento deve resgatar as vias entregues por engano.

**♦** Na impossibilidade de recuperação das vias branca e rosa junto à família, identificar em qual Cartório realizou-se o registro civil da criança e solicitar fotocópia da via amarela da DN.

♦ Comunicar essa ocorrência à Gerência do SINASC, por telefone (3397.2242; 3397.2253; 3397.2254) e,ou por e-mail: **sinasc@prefeitura.sp.gov.br**.

# **Digitação da Declaração de Nascido Vivo**

O hospital é responsável pela digitação dos dados no SINASC, por meio da Internet, no endereço: **http://www.sinasc.saude.prefeitura.sp.gov.br.** 

Para isso, é necessário cadastramento prévio do usuário (digitador) junto à Gerência do SINASC na Coordenação de Epidemiologia e Informação (CEInfo) da Secretaria Municipal da Saúde (SMS) pelos telefones: 3397-2242/ 2253/ 2254 ou 2255.

# **Controle dos Formulários**

Os formulários de DN devem ser devidamente utilizados e armazenados com segurança.

A gestão dos formulários de DN está expressa na Portaria da Secretaria Estadual da Saúde - CCD 17/2010 - que regulamenta os procedimentos para a gestão de formulários de Declaração de Óbito e Nascido Vivo no Estado de São Paulo. (**Anexo V**)

# **Referências Bibliográficas**

- Brasil, Ministério da Saúde, Fundação Nacional de Saúde. *Manual de instruções para o preenchimento da declaração de nascido vivo.* 4ª ed. Brasília, 2010.
- Brasil, Ministério da Saúde, Fundação Nacional de Saúde. *Manual de instruções para o preenchimento da declaração de nascido vivo.* 3ª ed. Brasília, 2001.
- Instituto Brasileiro de Geografia e Estatística. Censo demográfico 2000: documentação dos microdados da amostra. Disponível em: <http://www.ibge.gov.br/home/estatistica/populacao/default\_censo\_2000.shtm>. Acesso em: 20 fev. 2010.
- Secretaria da Saúde do Estado da Bahia, Diretoria de Informação e Comunicação em Saúde. *SINASC e SIM: algumas orientações*. Salvador, 2003.
- Secretaria Municipal da Saúde de São Paulo, Coordenação de Epidemiologia e Informação *Orientações básicas para codificação e digitação dos campos de endereço no SINASC*. São Paulo, fevereiro 2010.
- Secretaria Municipal da Saúde de São Paulo, Coordenação de Epidemiologia e Informação. Declaração de Nascido Vivo: campo 34 - *Manual de Anomalias Congênitas.* São Paulo, 2008
- Organização Mundial da Saúde. *Classificação estatística internacional de doenças e problemas relacionados à saúde:* 10ª revisão. São Paulo: Centro da OMS para a Classificação de Doenças em Português, 1995.

# **Anexo I - Formulário da Declaração de Nascido Vivo**

![](_page_18_Picture_17.jpeg)

# **Anexo II - Fluxos da Declaração de Nascido Vivo**

#### **Fluxo I – Partos Hospitalares e Partos Domiciliares seguido de Assistência Hospitalar**

![](_page_19_Figure_3.jpeg)

#### **Fluxo II – Partos Domiciliares com assistência prestada por profissional de saúde**

![](_page_19_Figure_5.jpeg)

#### **Fluxo III – Partos Domiciliares sem assistência prestada por profissional de saúde**

![](_page_19_Figure_7.jpeg)

# **Anexo III - Descrição do Índice de Apgar**

Escala ou Índice de Apgar, criado em 1949 pela anestesista inglesa, Dra. **Virgínia Apgar**, é uma maneira fácil e eficaz de avaliar as condições de vitalidade do recém-nascido. Consiste na avaliação de 5 sinais objetivos observados nos primeiro e quinto minutos após o nascimento, a saber: frequência cardíaca, esforço respiratório, tónus muscular, cor da pele e irritabilidade reflexa. Para cada um dos itens é atribuída uma nota de 0 a 2, conforme gravidade (vide tabela abaixo).

**\* Freqüência cardíaca** – verifica a presença ou não dos batimentos cardíacos e se estão acima ou abaixo de 100 por minuto.

\* **Esforço respiratório** – observa se o choro está forte, fraco ou ausente.

\* **Tônus muscular** – observa se o bebê tem boa flexão dos membros ou se está flácido.

\* **Cor da pele** – observa se a pele está rosada ou azulada, parcial ou totalmente.

\* **Irritabilidade reflexa** – verifica se o bebê reage ou não aos estímulos, com choro forte.

![](_page_20_Picture_125.jpeg)

O somatório da pontuação, mínimo zero e máximo dez, resultará no Índice de Apgar e o recémnascido será classificado do seguinte modo:

sem asfixia - Apgar 8 a 10 com asfixia leve - Apgar 5 a 7 com asfixia moderada - Apgar 3 a 4 com asfixia grave - Apgar 0 a 2

**Anexo IV – Modelo de carimbo para preenchimento dos campos do estabelecimento de saúde de ocorrência do nascimento** 

As medidas não podem ultrapassar a 11 cm (largura) X 2,5 cm (altura):

Nome do Estabelecimento .............................Código CNES: Endereço/Nº/Bairro/CEP São Paulo-SP

# **Anexo V - Legislação**

A legislação relacionada a seguir pode ser acessada no site da Secretaria Municipal da Saúde: http://www.prefeitura.sp.gov.br/cidade/secretarias/saude/informacoes\_em\_saude/index.php?p=6479

**Portaria CCD nº 17, de 05/05/10 DOE de 07/05/10 p.32 seção 1 nº 85 -** Regulamenta os procedimentos para a gestão de formulários de Declaração de Óbito e Nascido Vivo no Estado de São Paulo.

**Portaria 912/ 2010 - SMS-G** - Estabelece o certificado de qualidade do Sistema de Informação sobre Nascidos Vivos, denominado Selo SINASC.

Portaria MS/SVS nº 116, de 11 de fevereiro de 2009 - Regulamenta a coleta de dados, fluxo e periodicidade de envio das informações sobre óbitos e nascidos vivos para os Sistemas de Informações em Saúde sob gestão da Secretaria de Vigilância em Saúde.

**Portaria SMS.G Nº 545, de 27 de Agosto de 2004** - Regulamenta a coleta do quesito cor e preenchimento do campo denominado Raça/Cor nos Sistemas de Informação em Saúde no Município de São Paulo

**Portaria SMS.G nº 325, 15 de maio de 2004** - Regulamenta a coleta de dados e organização do fluxo do SINASC no município de São Paulo.

**Decreto nº 43.407, 1º de julho de 2003** - Regulamenta a notificação do nascimento de crianças aos postos de saúde do município de São Paulo, estabelecida na Lei nº 13.561, de 17 de abril de 2003.

**Provimento nº 3, 21 de março de 2003** - Estabelece o registro civil nas maternidades públicas e particulares do estado de São Paulo.

**Legislação Federal Relativa a Nascidos Vivos (SINASC**) **-** Compilação dos principais textos federais legais referentes ao SINASC.

#### **Lei 8.069, de 13/07/90 do Estatuto da Criança e do Adolescente**

- *Título II, Capítulo I, Art.10 Os hospitais e demais estabelecimentos de atenção à saúde de gestantes, públicos e particulares, são obrigados a:*
- *I manter registro das atividades desenvolvidas, através de prontuários individuais, pelo prazo de 18 anos;*
- *II identificar o recém-nascido mediante o registro de sua impressão plantar e digital e da impressão digital da mãe, sem prejuízo de outras formas normatizadas pela autoridade administrativa competente;*

*IV – Fornecer declaração de nascimento onde constem necessariamente as intercorrências do parto e do nascimento do neonato.* 

**Anexo VI – Modelo de Carta destinada aos Ofícios de Registro Civil de Pessoas Naturais, no caso de avaria/perda/extravio da Via Amarela da DN por parte da Família.** 

**Observação:** Imprimir em papel timbrado com a identificação do hospital.

São Paulo,\_\_\_\_\_\_ de \_\_\_\_\_\_\_\_\_\_\_\_\_\_\_\_\_\_\_de \_\_\_\_\_\_\_\_\_.

Ilmo(a). Sr(a). Oficial do Cartório **anticipal existencial** 

Tendo em vista a ocorrência de avaria/perda/extravio da via amarela da Declaração de Nascido Vivo de número 30 - \_ \_ \_ \_ \_ \_ \_ \_-\_\_\_\_\_ de criança do sexo \_\_\_\_\_\_\_\_\_\_\_\_\_\_\_\_\_, nascido(a) neste estabelecimento em \_\_\_\_\_ de\_\_\_\_\_\_\_\_\_\_\_\_\_\_\_\_\_\_\_\_\_\_ de 20\_\_\_\_\_, às \_\_\_\_\_\_\_\_ hs, filho(a) de \_\_\_\_\_\_\_\_\_\_\_\_\_\_\_\_\_\_\_\_\_\_\_\_\_\_\_\_\_\_\_\_\_\_\_\_\_\_\_\_\_\_\_\_\_\_\_\_\_\_\_\_\_\_\_, encaminhamos cópia da via rosa acompanhada da impressão da declaração obtida do Sistema de Informação sobre Nascidos Vivos – SINASC caso o teor do documento manuscrito suscite dúvidas.

Sendo o que tínhamos para informar, colocamo-nos à disposição para quaisquer outros esclarecimentos.

 $\,$ assinatura $\,$ 

(Nome do responsável por extenso + função/cargo + setor hospital)

# **Anexo VII - Publicações do SINASC da cidade de São Paulo**

![](_page_23_Picture_2.jpeg)

#### **Estas publicações estão disponíveis no seguinte endereço eletrônico:**

http://www.prefeitura.sp.gov.br/cidade/secretarias/saude/publicacoes/index.php?p=19273#nasc

![](_page_24_Picture_23.jpeg)

COORDENAÇÃO DE EPIDEMIOLOGIA E INFORMAÇÃO | CEInfo Gerência de Sistema de Informações sobre Nascidos Vivos | SINASC Rua General Jardim, 36 - 5º andar - Vila Buarque CEP 01223-010 - São Paulo - SP

![](_page_24_Picture_24.jpeg)